## **FM радиоприёмник на MK ATMega8 и модуле с RDA5807M.**

Программа для МК ATMEGA8, который работает на частоте внутреннего генератора 8 Мгц. Версия программы: *Nokia & ATMega8\_v6.2.*

Основные функции программы:

- Перебор станций, сохранённых в памяти программ вверх и вниз по списку, а также автопоиск станций вверх и вниз по диапазону кнопками CH+ или CH-.
- Переход из режима ручного выбора радиостанции в режим автопоиска и обратно производится длительным нажатием на одну из кнопок CH+ или CH-.
- Опознавание названия станции по её частоте при автопоиске.
- Вывод на индикатор частоты и названия станции.
- Частота станции выводится цифрами удвоенной величины.
- Запись последней частоты настройки в память EEPROM.
- При включении начинает работу на сохранённой частоте с предыдущим уровнем громкости.
- Регулировка громкости кнопками V+ и V-.
- Запись уровня громкости при длительном нажатии на кнопку V-.
- Запись уровня громкости при последней настройке.
- Индикация уровня громкости на дисплее цифрами от 0 до 15.
- Индикация уровня сигнала на дисплее четырьмя столбиками.
- Индикация "Моно-Стерео" как на дисплее, так и светодиодом.
- Подсветка дисплея при включении и при нажатии на любую кнопку в течение 10 сек.

Распределение портов микропроцессора:

- PB0 Св. диод индикатор стереосигнала
- PB1 D/C Выбор режима передачи данных (1) или команды (0) LCD
- PB2 СЕ Выбор чипа (0) LCD
- PB3 DIN Входные данные LCD
- PB4 RES Линия сброса LCD (0)
- PB5 CLK Линия тактирования LCD
- PC0 Кнопка V+ увеличения громкости
- PC1 Кнопка V- уменьшения громкости
- PC2 Кнопка CH+ выбора следующей станции
- PC3 Кнопка CH- выбора предыдущей станции
- PC4 (SDA) Двунаправленная шина данных
- PC5 (SCL) Двунаправленная шина тактирования
- PD3 инверсный сигнал подсветки дисплея
- PD4 прямой сигнал подсветки дисплея

Вывод 7 подсветки индикатора соединяется с выводом порта D микроконтроллера напрямую, без промежуточного транзисторного ключа, т. к. ток подсветки по моим измерениям составляет всего 5,2 мА. Для индикатора Nokia5110 на плате синего цвета вывод подсветки нужно соединить с выводом порта PD4, для индикаторов на плате красного цвета этот вывод нужно соединить с выводом порта PD3. На схеме условно показано это соединение через джампер J1.

Если радиоприёмник питается от автономного источника, то в целях продления срока службы батареи питания индикатор стереосигнала можно не устанавливать, если же приёмник питается от сети и вопрос экономии электроэнергии не стоит, то вывод 7 подсветки дисплея Nokia5110 можно соединить с общим проводом (красная плата) или с шиной питания (синяя плата), чтобы подсветка была постоянно.

Если в радиоприёмнике имеется только один канал УМЗЧ (моно), то сигнал с выхода тюнера на усилитель нужно подать через сумматор на резисторах R5...R7 (см, фрагмент схемы в рамке). При этом остаётся возможность добавить в схему разъём линейного выхода для подключения головных телефонов или стерео-усилителя.

В памяти МК записаны частоты и названия радиостанций, вешающих в моём городе. Их легко можно изменить на действующие в вашей местности, не вдаваясь в детали работы программы и затем перекомпилировать программу.

Для того, чтобы прописать частоту и название станций в вашем городе, нужно открыть ассемблерный файл программы User set.asm в любом текстовом редакторе, можно даже в блокноте, но удобнее это будет сделать в привычной вам среде программирования. Здесь вы увидите строку вида:

## $nequ$  Nst = 15 :Число местных станций

Вместо числа 15 поставьте своё число радиостанций, вещающих в вашей местности. Далее идут строки данных с перечнем радиостанций и их частот, например такая строка:

## .DB 140,'','R','a','d','i','o','','S','h','a','n','s','o','n',0 Радио Шансон 1010;

После директивы "DB" нужно ввести число шагов настройки частоты (один шаг равен 100 КГц). Это число определяется как разность между частотой радиостанции представленной в виде числа шагов и нижней границей диапазона равной 870 шагов (87 МГц). Например, для частоты 101,2 МГц получаем:

 $1012 - 870 = 142$ 

Далее через запятую в одинарных кавычках идут 14 символов названия станции, в том числе пробелы, при помощи которых вы можете отцентрировать название на экране. Заканчивается строка нулём, который является признаком окончания вывода сообщения на дисплей. После точки с запятой идёт ваш комментарий, который при компиляции игнорируется, поэтому можно писать там, что угодно.

В некоторых случаях возникает необходимость изменить контрастность дисплея. Настроить контрастность дисплея даже проще, чем записать частоты радиостанций в вашей местности. Для этого в драйвере ЖК-индикатора (файл Nokia5110 driver.asm) нужно найти раздел "Таблица кодов команд инициализации LCD". Там вы увидите строку

.db 0x21, 0xBC, 0x06, 0x13, 0x20, 0x0C

В этой строке замените шестнадцатеричное число 0хВС на другое, например на 0хС8 и перекомпилируйте проект в Proteuse или в другой программе. Возможно придётся подобрать это число, если контрастность будет слишком большой и будут видны тёмные прямоугольники вокруг знаков.

Чтобы получить НЕХ-файл из ассемблерной программы, нужно создать проект в удобной для вас среде программирования, например в программе AVRStudio, загрузить в него все исходники и скомпилировать проект, нажав на кнопку Build. Существуют и другие программы, например Proteus. Для этой программы я уже создал соответствующий проект и Вам остаётся только отредактировать файл User set.asm, в котором прописать свои радиостанции, запустить Proteus и выполнить на команду Build All.

Если у вас установлена программа Proteus, то вы можете, нажимая виртуальные кнопки, понаблюдать на экране как будет выглядеть название станции на дисплее. Если чтото вас не устроит, вы можете оперативно, не прибегая к программированию микроконтроллера, исправить программу.

При программировании МК необходимо запрограммировать следующие фьюзы: CKSEL0, CKSEL1, CKSEL3 и SUT0. (см. скриншот в статье).

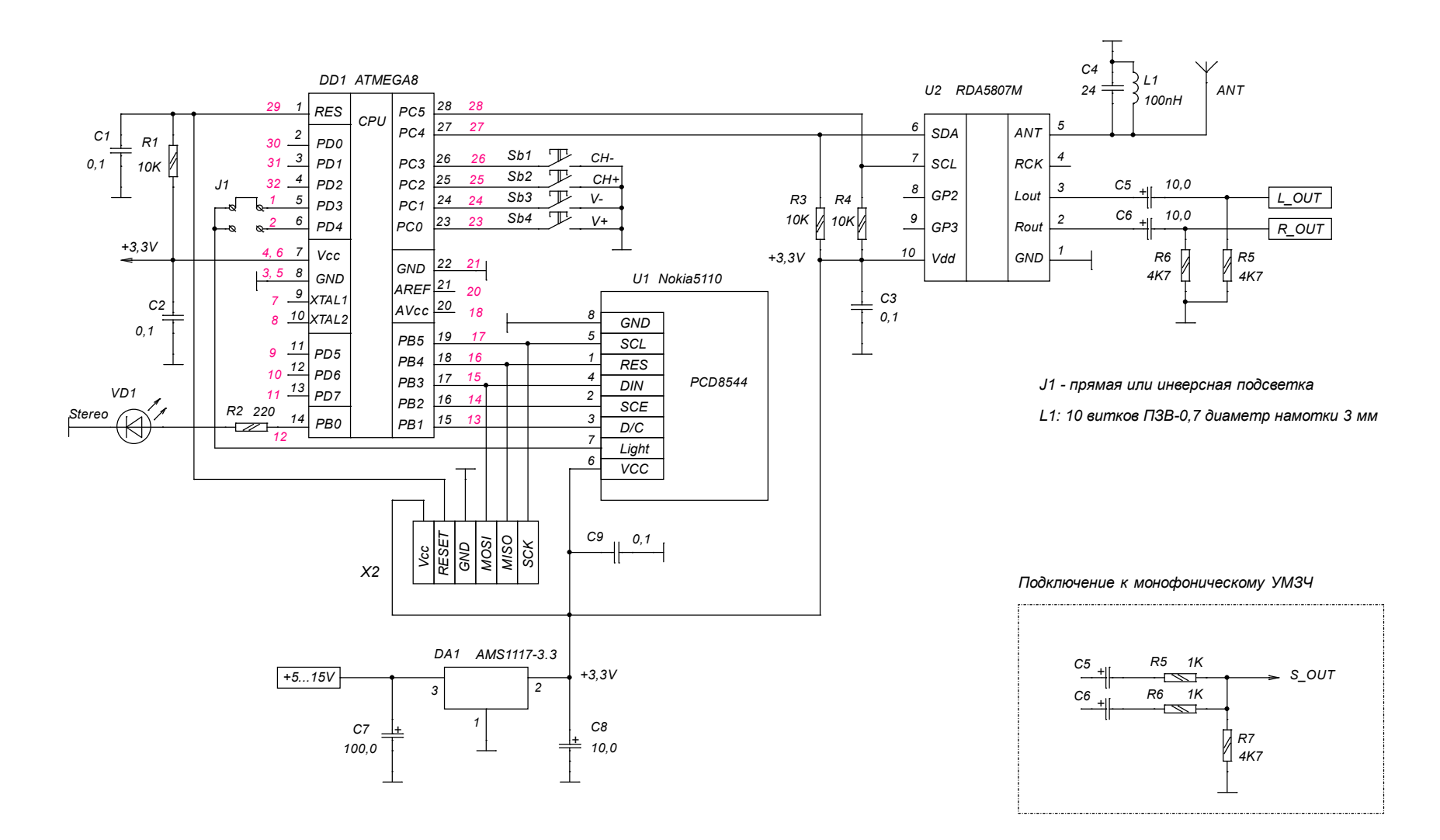

*Красным цветом указаны номера выводов для ATMega8 в планарном корпусе.*

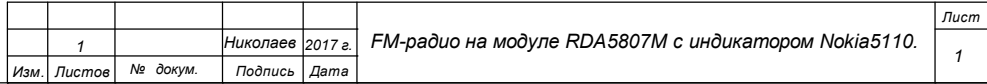